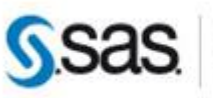

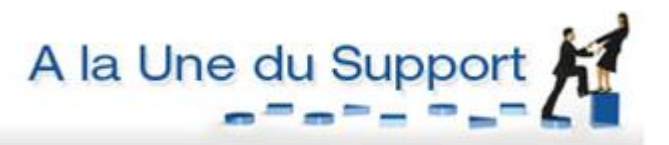

# <span id="page-0-0"></span>**LE SAS® SOFTWARE DEPOT EN VERSION 9.3**

Depuis SAS®9, l'ensemble des logiciels SAS peuvent être installés depuis un répertoire unique : le « SAS Software Depot », que nous appellerons plus simplement « dépôt » dans l'article. Il contient tous les exécutables permettant d'installer les produits qui sont sous licence. Cet article vous présente son contenu, et vous explique la gestion de ce dépôt depuis SAS Deployment Wizard.

<sup>C</sup> Caractéristiques :

Catégories : Installation OS : Unix, Windows, z/OS Version: SAS® 9.3 Mis à jour en novembre 2011

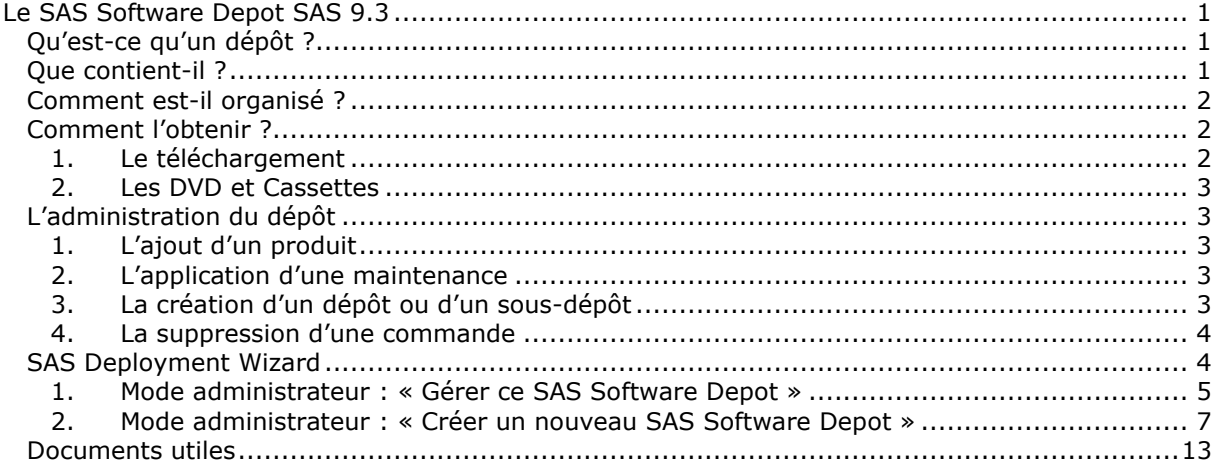

## <span id="page-0-1"></span>*Qu'est-ce qu'un dépôt ?*

Le SAS Software Depot correspond à l'ensemble des fichiers nécessaires à l'installation de SAS. Il contient les produits propres à sa/ses commandes. Il permet de démarrer l'outil SAS® Deployment Wizard qui est l'assistant utilisé pour installer SAS, configurer les environnements de type SAS Intelligence Platform, et gérer le dépôt.

## <span id="page-0-2"></span>*Que contient-il ?*

Le dépôt contient :

- L'outil SAS<sup>®</sup> [Migration Utility](http://support.sas.com/rnd/migration/utility/index.html) [\(http://support.sas.com/rnd/migration/utility/index.html\)](http://support.sas.com/rnd/migration/utility/index.html), utilisé pour la migration des configurations des environnements de type SAS Intelligence Platform.
- L'outil SAS Depot Copy Utility, qui copie le dépôt vers un autre emplacement en utilisant le protocole FTP (disponible pour Windows et Unix).
- SAS Deployment Wizard, qui permet d'installer :
	- Les produits correspondants à votre licence
		- Si la licence ne contient que SAS Foundation, alors le dépôt ne permettra d'installer que SAS Foundation et les modules que vous avez choisis.
		- Si la licence contient un package, comme SAS® Enterprise DI Server, alors le dépôt contiendra tous les produits inclus dans cette offre.
		- Cela signifie que si vous ajoutez un produit à votre commande après avoir obtenu un dépôt, alors un nouveau DVD ou téléchargement sera nécessaire pour mettre à jour votre dépôt avec ce composant.
		- o Les produits tiers, comme Platform LSF, Platform Process Manager, MySQL. Ils sont présents uniquement si l'offre ciblée nécessite ces produits.
		- o Quelques produits annexes qui peuvent vous être utiles, qui ne nécessitent pas de licence particulière, et qui sont systématiquement présents dans le dépôt (SAS Universal Viewer par exemple).

SAS Deployment Wizard permet également d'effectuer des tâches administratives sur le dépôt.

## <span id="page-1-0"></span>*Comment est-il organisé ?*

Physiquement, il est structuré comme ceci :

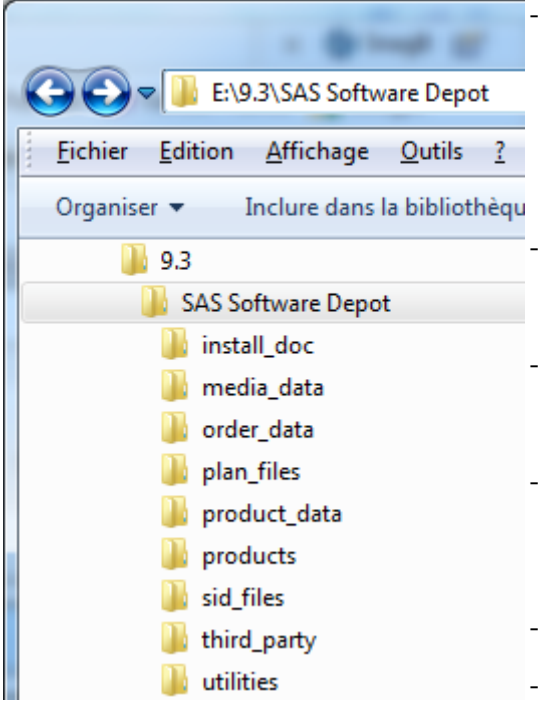

Le dossier install\_doc, structuré par numéro de commande, contient :

- o la description des produits contenus dans la commande, tel que les fichiers ordersummary.html et soi.html
- o si les produits s'y prêtent, il peut y avoir un dossier ReadmeFiles qui contiendra des documents « Readme ».

Le dossier media data contient les fichiers XML nécessaires à la création du dépôt sur les différents types de média (téléchargement ou 'ESD' (Electronic Software Download ), DVD, Cassette).

- Le dossier order\_data, organisé par numéro de commande, contient des fichiers xml listant les langues, les systèmes d'exploitation, les produits livrés.
- Le dossier plan files est vide. Lorsque l'on vous délivre un plan ou que vous récupérez un « sample plan » sur support.sas.com pour une commande de type « planning », il est souhaitable de le stocker à cet emplacement.
- Les dossiers product\_data et products contiennent les fichiers nécessaires à l'installation des produits.
- Le dossier sid\_files contient la/les licences pour chaque numéro de commande, pour tous les produits nécessitant une licence et qui sont dans le dépôt : SAS, JMP, Dataflux, LSF, SPDS.
- Le dossier third party contient les exécutables nécessaires à l'installation de produits fournis par SAS mais qui ne sont pas des produits SAS, comme par exemple Platform LSF ou SAS Addon for SAP.
- Le dossier utilities contient les utilitaires SAS Depot Copy Utility et SAS Migration Utility, qui sont à exécuter indépendamment du SAS Deployment Wizard.

## <span id="page-1-1"></span>*Comment l'obtenir ?*

Le SAS Software dépôt peut être soit téléchargé depuis notre site internet, soit livré sur DVD ou cassettes.

#### <span id="page-1-2"></span>*1. Le téléchargement*

Le téléchargement est le mode de diffusion standard, appelé « Electronic Software Download ». Lorsque le gestionnaire de contrats génère votre licence, le dépôt est immédiatement créé. Il envoie alors un mail à la personne désignée comme « SAS Installation Representative » dans votre société. Ce mail contient :

- les informations nécessaires au téléchargement : le n° de commande (« Order number »), la clé d'installation (« SAS Installation key »), l'adresse web à partir de laquelle télécharger le dépôt.
- un rappel du contenu de la commande.

L'article « Comment télécharger SAS® 9.2 [depuis notre site internet ?](http://www.sas.com/offices/europe/france/services/support/articles/US200809_a1.html) »

(http://www.sas.com/offices/europe/france/services/support/articles/US200809\_a1.html) détaille l'utilisation du SAS® Download Manager pour télécharger le dépôt. Le fonctionnement est le même pour SAS 9.3.

Quelques semaines après la mise à disposition du lien permettant de télécharger le dépôt, vous recevrez un DVD contenant le dépôt dans son intégralité.

Si votre environnement est Unix, vous pouvez soit créer le dépôt directement sur la machine, soit le télécharger sur Windows puis le transférer par FTP sur la machine.

Si votre environnement est z/OS, vous avez 2 possibilités :

- créer le dépôt directement dans les Unix System Services (USS)

- créer le dépôt sur Windows ou Unix dans un répertoire sur lequel vous ferez un montage NFS. Vous pouvez consulter l'[Installation Note 36061](http://support.sas.com/kb/36061) [http://support.sas.com/kb/36061.](http://support.sas.com/kb/36061)

#### <span id="page-2-0"></span>*2. Les DVD et Cassettes*

Il est possible de demander des DVD ou des cassettes (pour l'installation sur z/OS) plutôt qu'un lien de téléchargement. Le gestionnaire de contrats précise alors que le support sera sur DVD ou sur cassettes. Ils seront envoyés au SAS Installation Representative par courrier sous 10 jours. Les DVD et cassettes contiendront strictement le même dépôt que celui qui est téléchargeable. Depuis ces médias, vous pourrez :

- Installer SAS directement
- Utiliser SAS Deployment Wizard pour copier le dépôt sur votre réseau ou une machine afin de faciliter le processus d'installation sur les différents serveurs et/ou postes utilisateurs.

### <span id="page-2-1"></span>*L'administration du dépôt*

Tout au long de votre utilisation de SAS, vous aurez de temps à autres besoin d'utiliser à nouveau votre dépôt, par exemple pour réaliser une nouvelle installation, ou bien lors de l'acquisition d'un nouveau produit. Voici une liste non exhaustive des tâches que vous pouvez être amené à réaliser sur votre dépôt.

#### <span id="page-2-2"></span>*1. L'ajout d'un produit*

Lorsque vous faites la demande d'un produit qui n'était pas dans la commande initiale, votre gestionnaire de contrats crée un nouveau dépôt, correspondant à la nouvelle commande. Dans le cas d'une mise à disposition via téléchargement, il faudra :

- Soit mettre à jour le dépôt existant : il faudra sélectionner le dossier où est stocké le dépôt actuel lorsque SAS Download Manager vous demandera où télécharger le nouveau dépôt. Ce mode est recommandé pour réduire le temps de téléchargement.
- Soit télécharger entièrement le nouveau dépôt.

Dans le cas des DVD et cassettes, vous recevrez de nouveaux médias contenant le dépôt complet.

Pour installer le nouveau produit, il faudra lancer SAS Deployment Wizard, qui détectera que SAS est déjà installé. Il vous proposera la liste des produits que vous pouvez installer, et vous pourrez choisir le produit nouvellement acquis.

#### <span id="page-2-3"></span>*2. L'application d'une maintenance*

Outre la mise à disposition des correctifs, SAS 9.3 aura de nouvelles maintenances au fil du temps. Comme pour l'ajout d'un produit, si vous souhaitez bénéficier de cette maintenance, un nouveau dépôt sera mis à votre disposition selon le mode de votre choix. Via téléchargement, vous pourrez mettre à jour le dépôt existant s'il est sur le réseau ou bien utiliser le nouveau dépôt tel quel.

Ce nouveau dépôt vous permettra de mettre à jour une installation existante ou bien d'installer SAS sur de nouvelles machines. Lorsque SAS Deployment Wizard démarre sur une machine, il vérifie si un produit SAS est présent : dans l'affirmative il vous invite alors à appliquer la maintenance sur les produits déjà installés. Autrement il démarre avec les écrans habituels pour installer les produits présents dans la commande.

#### <span id="page-2-4"></span>*3. La création d'un dépôt ou d'un sous-dépôt*

Depuis le dépôt existant (sur le réseau ou sur un média type DVD ou cassette), vous pouvez :

- Créer un dépôt identique soit sur un nouveau DVD, soit sur un autre dossier du réseau - Créer un sous-dépôt : vous pourrez créer un dépôt ne contenant qu'une partie du dépôt principal en sélectionnant des produits, des langues, et/ou le système d'exploitation. La sélection des produits concerne uniquement les modules de SAS Foundation. Autrement dit, le nouveau dépôt contiendra toujours :

- o les logiciels présents dans tous dépôts, non sous licence, tels que SAS Universal Viewer ou SAS XML Mapper par exemple
- o les autres logiciels de la commande, comme SAS Enterprise Guide ou SAS BI Dashboard par exemple.

Ces manipulations sont décrites dans le paragraphe « La gestion du dépôt avec SAS Deployment Wizard ».

#### <span id="page-3-0"></span>*4. La suppression d'une commande*

Un dépôt peut contenir plusieurs commandes. Si vous ne renouvelez pas une commande (par exemple lors du changement de système d'exploitation), SAS Deployment Wizard vous permet de supprimer une commande, libérant ainsi de l'espace disque.

#### <span id="page-3-1"></span>*SAS Deployment Wizard*

L'administration du dépôt se fait avec SAS Deployment Wizard. Cet outil est l'assistant de déploiement des solutions SAS. Outre l'installation de SAS, il permet d'effectuer différentes actions sur le dépôt :

- Changer son intitulé et ajouter des commentaires
- Supprimer une/des commande(s) du dépôt
- Créer une image Média afin de le dupliquer sur un DVD ou un CD
- Créer un nouveau dépôt en dupliquant le dépôt actuel ou sélectionnant une partie de son contenu.

*A noter : avec SAS 9.2, il était possible de créer un dépôt « Clients » pour faire une installation en mode « serveur de fichiers ». Ce type d'installation n'est plus réalisable désormais.*

L'exécutable du SAS Deployment Wizard est à la racine du dépôt : ~\\_chemin vers le dépôt \setup.exe .

Cette mire vous fait patienter jusqu'au choix de la langue de l'assistant :

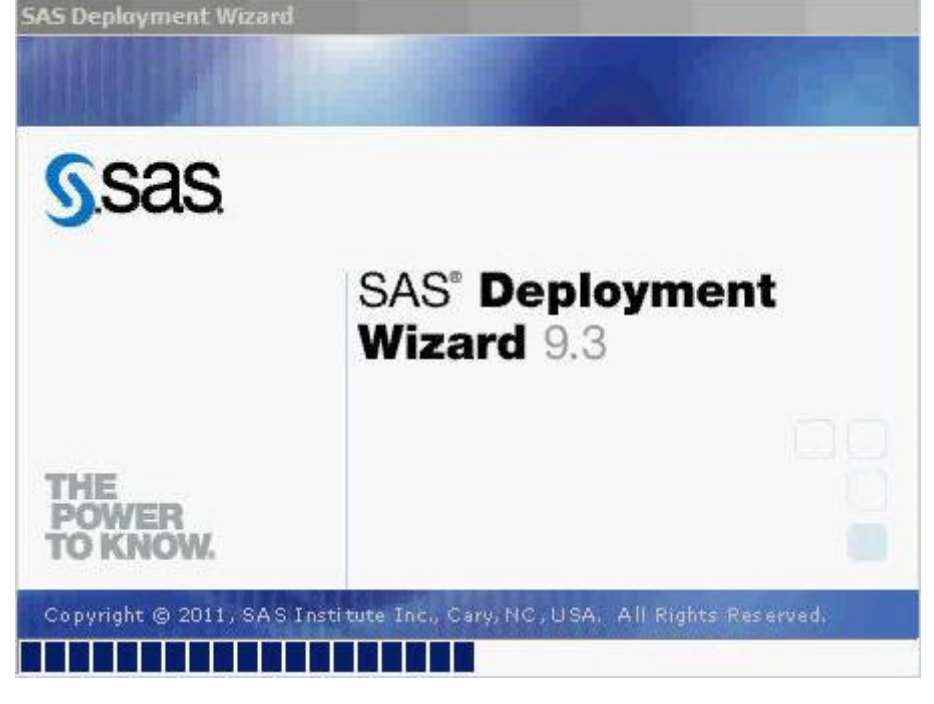

Vous pouvez alors choisir la langue d'exécution de l'assistant :

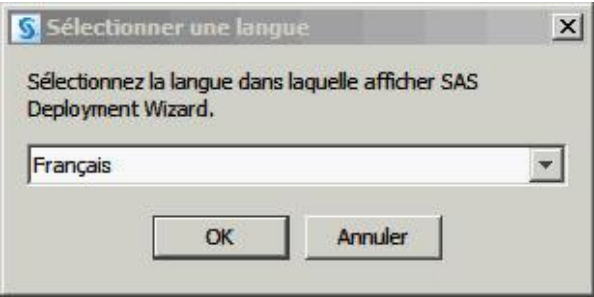

SAS Deployment Wizard démarre systématiquement avec cet écran :

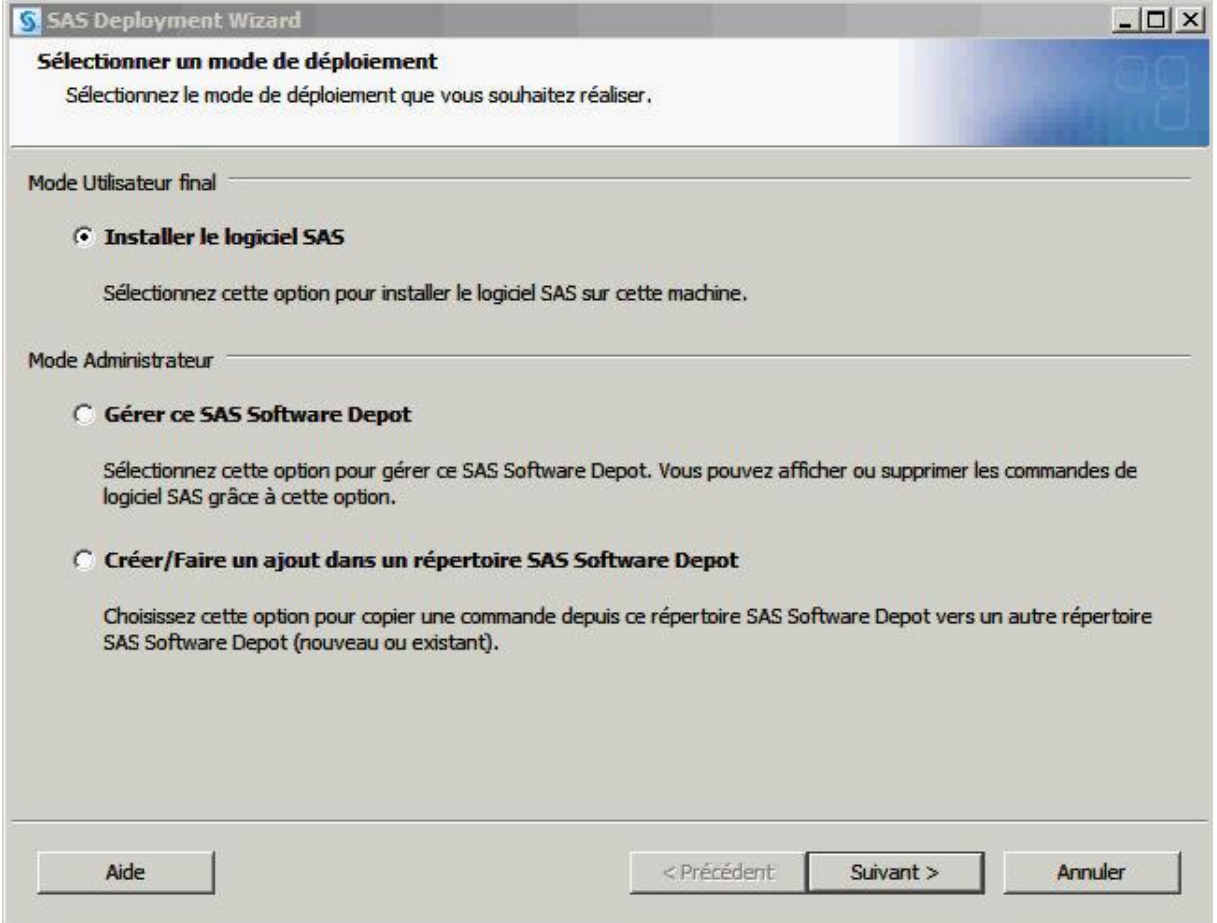

Le « Mode utilisateur final : Installer le logiciel SAS » correspond à l'installation et à la configuration de SAS. Ce mode n'est pas présenté dans cet article. Vous pouvez consulter la documentation « [SAS® 9.3 Intelligence Platform: Installation and Configuration Guide](http://support.sas.com/documentation/cdl/en/biig/62611/HTML/default/viewer.htm#p05intellplatform00installgd.htm) » [http://support.sas.com/documentation/cdl/en/biig/62611/HTML/default/viewer.htm#p05intellplatfo](http://support.sas.com/documentation/cdl/en/biig/62611/HTML/default/viewer.htm#p05intellplatform00installgd.htm) [rm00installgd.htm](http://support.sas.com/documentation/cdl/en/biig/62611/HTML/default/viewer.htm#p05intellplatform00installgd.htm) .

<span id="page-4-0"></span>*1. Mode administrateur : « Gérer ce SAS Software Depot »*

En faisant ce choix, vous pourrez :

- Changer l'intitulé du dépôt et ajouter des commentaires
- 
- Supprimer le dépôt<br>- Créer une image Mé - Créer une image Média afin de dupliquer le dépôt sur un DVD ou un CD.

L'utilisateur sélectionne « Gérer ce SAS Software Depot » puis clique sur « Suivant » :

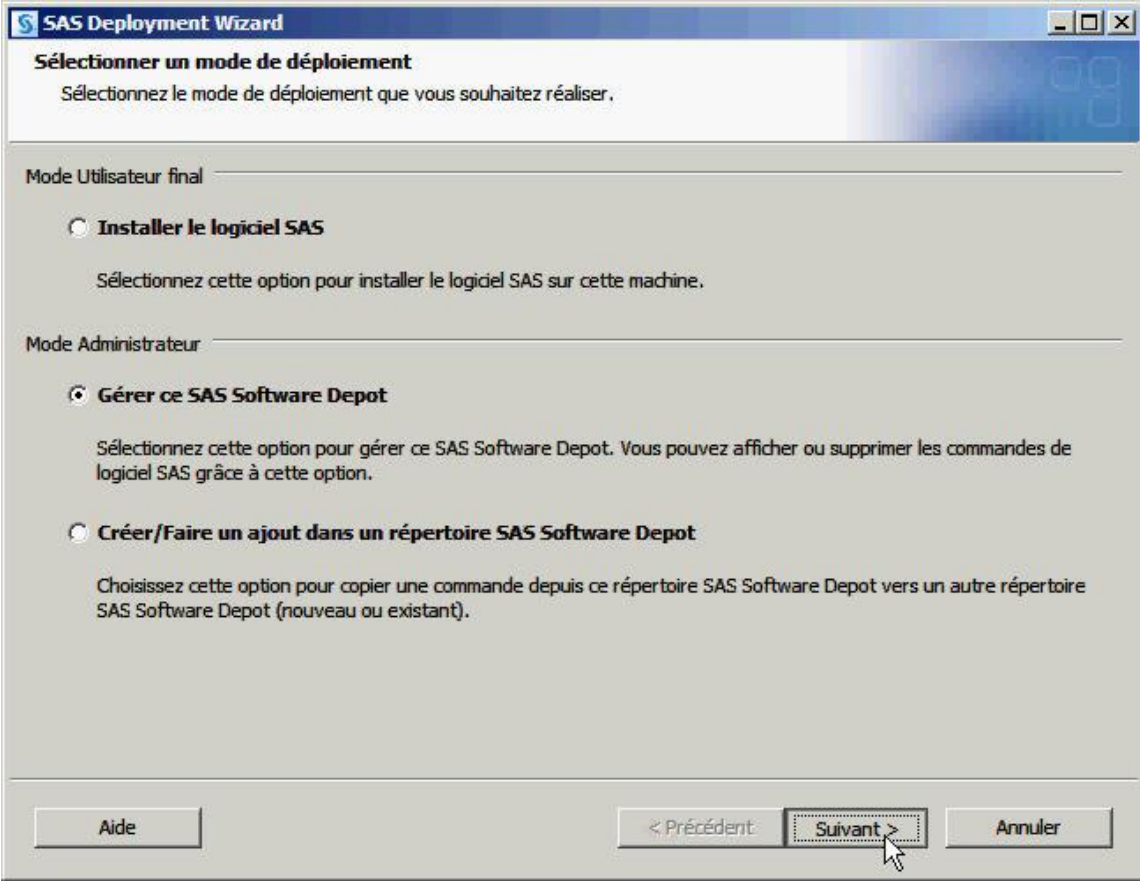

L'écran « Gérer le SAS Software Depot » liste les produits inclus dans la commande, et vous propose 3 actions qui ouvriront chacune un écran distinct :

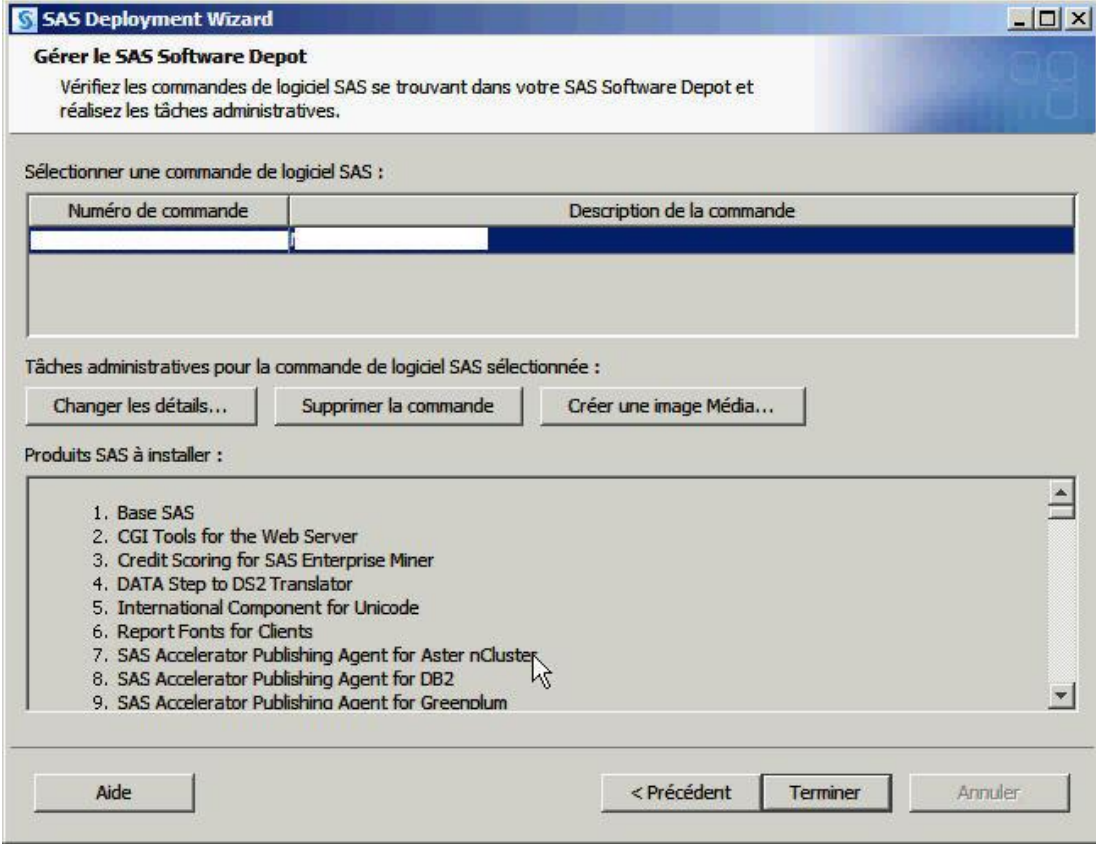

 Si l'utilisateur clique sur « Changer les détails… », il pourra modifier la description de la commande et y ajouter ses notes personnelles :

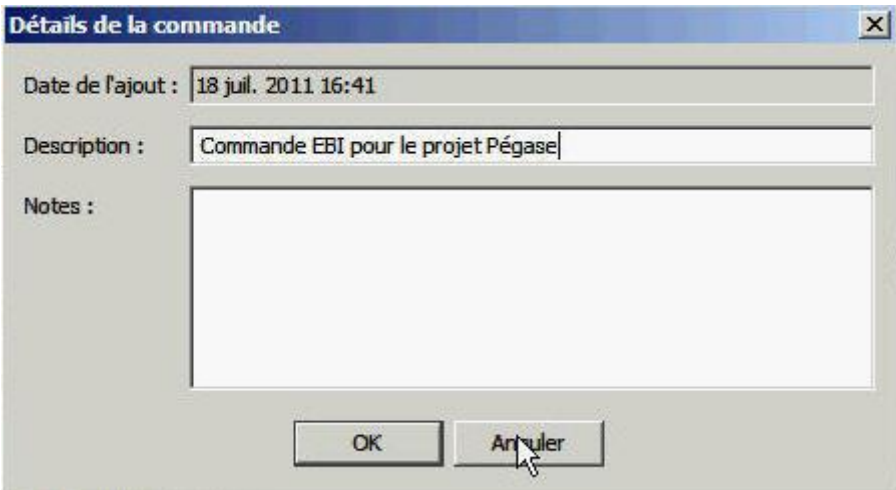

 Si l'utilisateur clique sur « Supprimer la commande », alors le dépôt sera supprimé après confirmation :

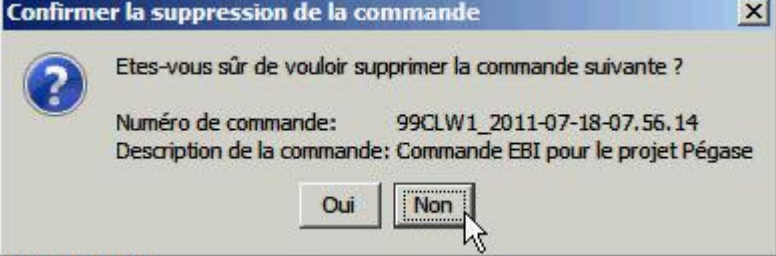

 Si l'utilisateur clique sur « Créer une image media… », il pourra préparer la création d'un DVD ou d'un CD :

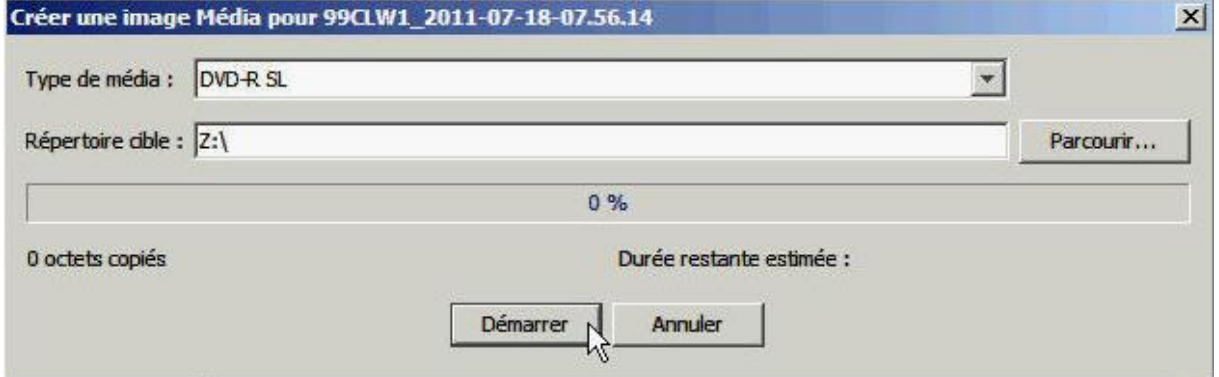

## <span id="page-6-0"></span>*2. Mode administrateur : « Créer un nouveau SAS Software Depot »*

Vous avez la possibilité de créer un nouveau dépôt soit à l'identique, soit en faisant des sélections, détaillées ci-dessous.

1) Sélectionnez « Créer un nouveau SAS Software Depot », puis cliquez sur « Suivant » :

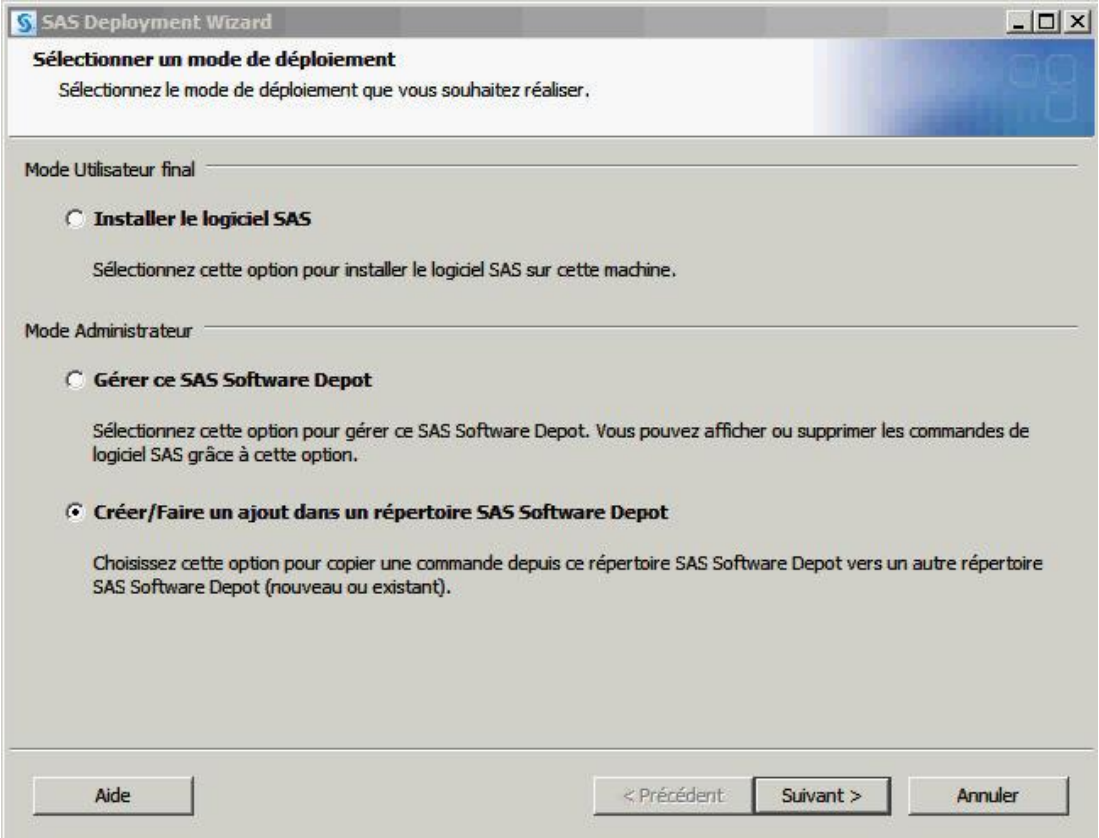

## 2) Une synthèse liste les produits inclus dans le dépôt. Cliquez sur « Suivant » :

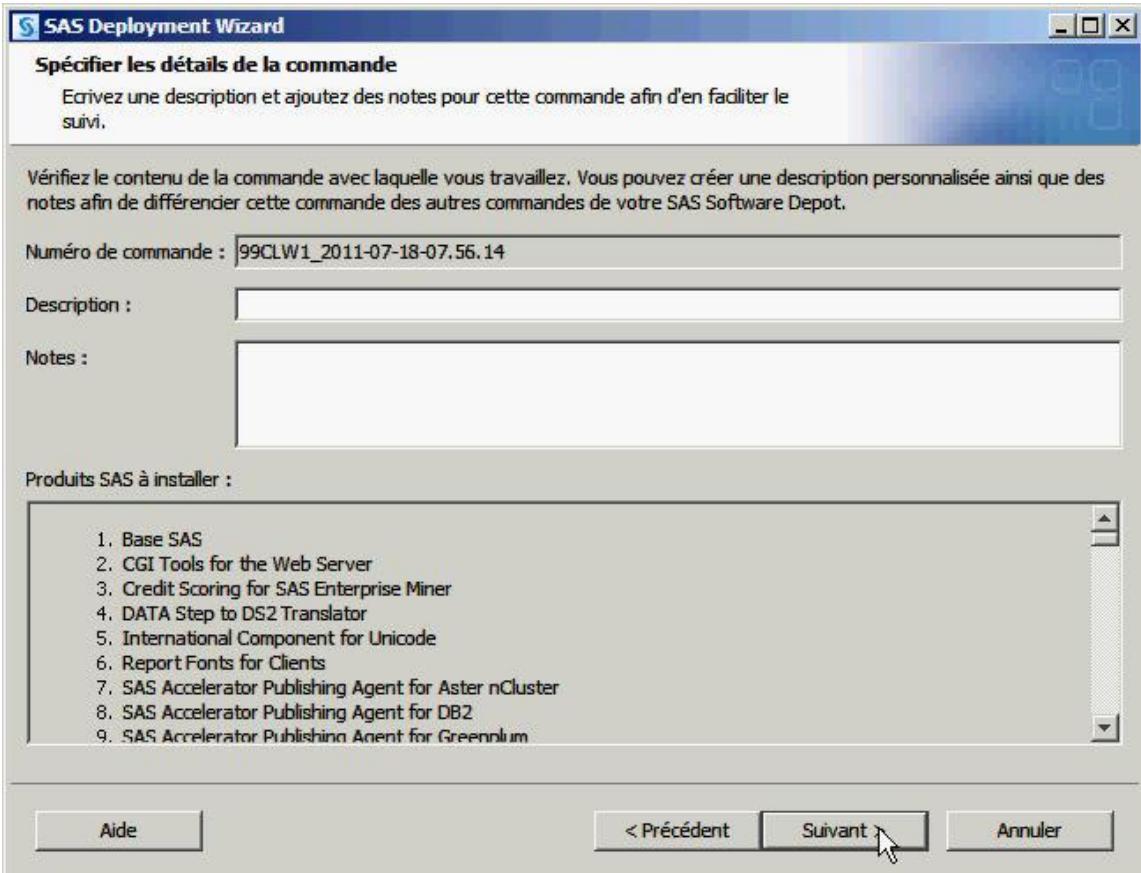

3) Vous avez ensuite le choix entre dupliquer le dépôt ou créer un sous-dépôt. Voyons d'abord la copie complète du dépôt.

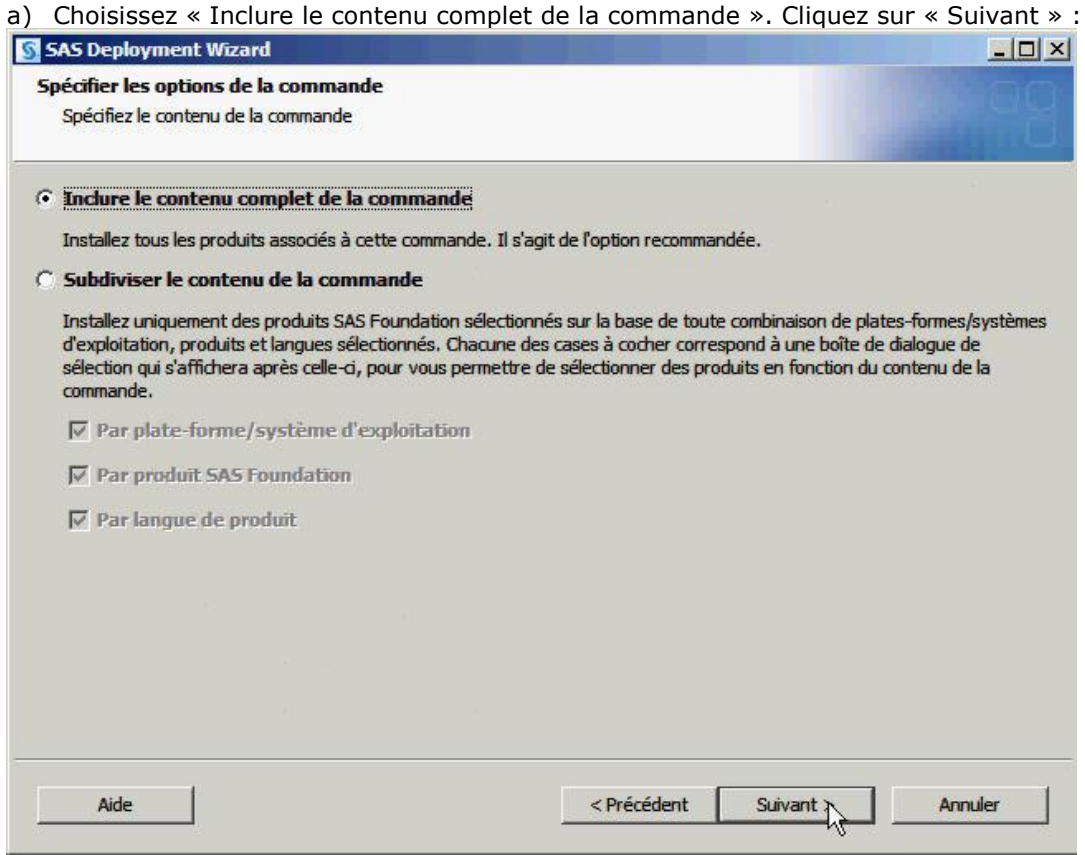

b) Sélectionnez le chemin où le dépôt doit être créé. Cliquez sur « Suivant » :

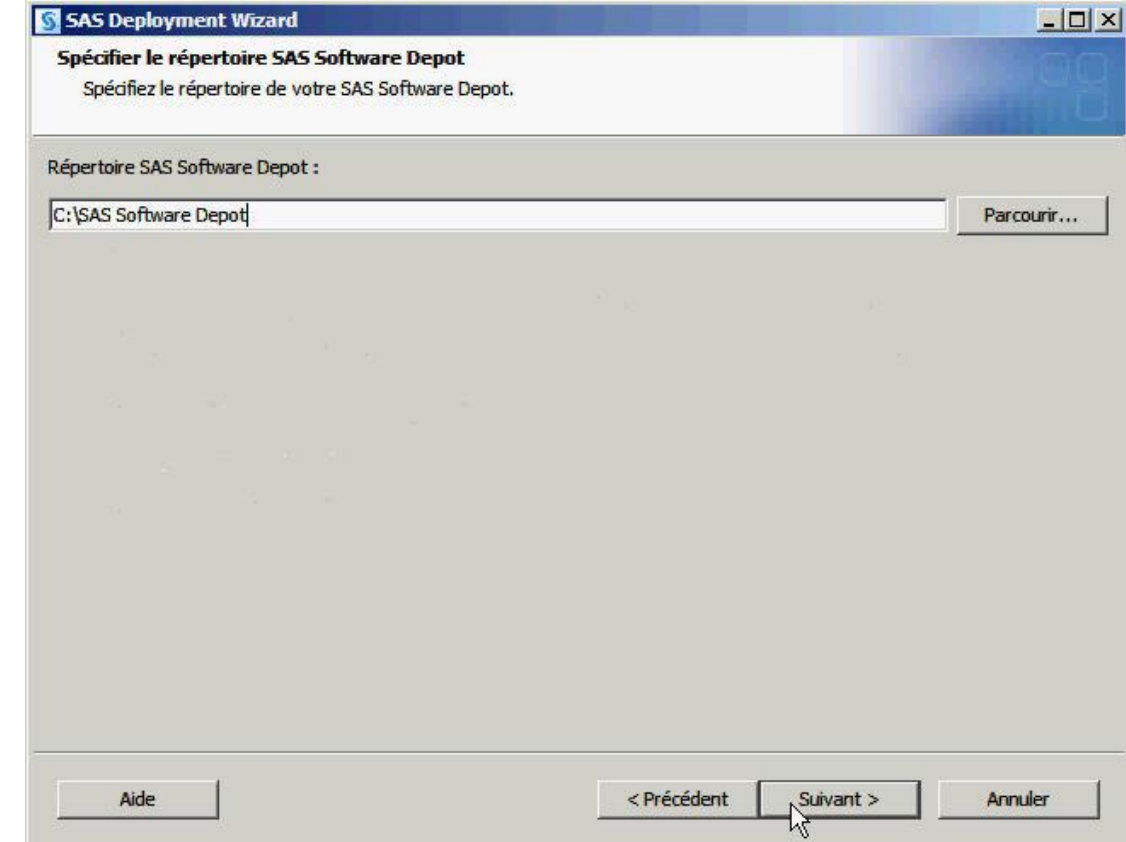

c) Si le chemin n'existe pas, il faut confirmer la création du dossier. Cliquez sur « OK » :<br>Sélectionner une option  $\vert x \vert$ 

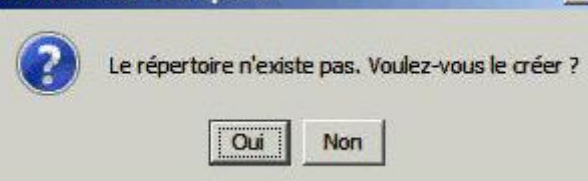

d) Une fenêtre récapitule la demande. En cliquant sur « Démarrer », le processus de copie commence :

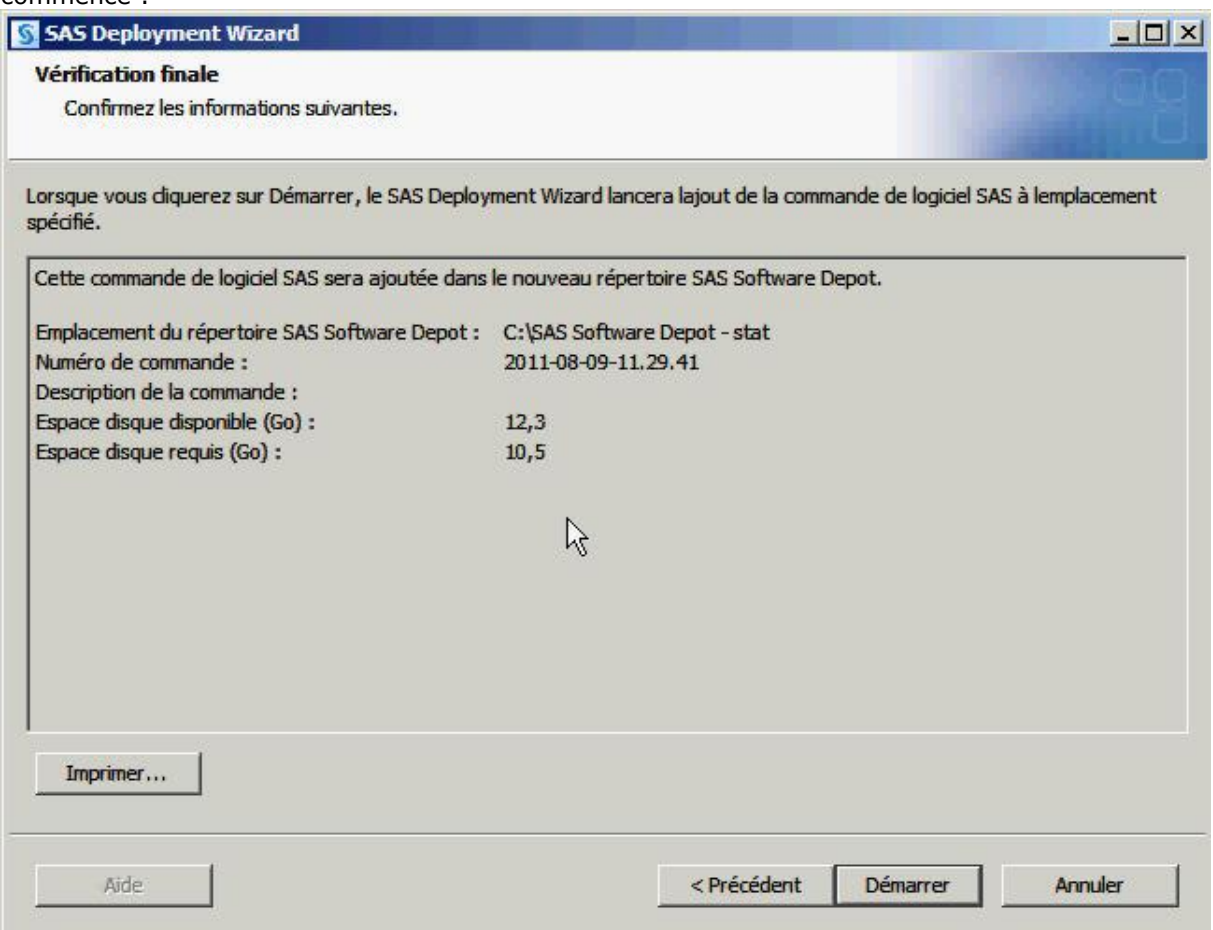

4) Vous pouvez également créer un sous-dépôt. Il contiendra les modules de SAS Foundation que vous aurez choisis et tous les autres logiciels qui sont dans le dépôt (produits de la commande + produits « gratuits »). Pour créer un sous-dépôt, choisir « Subdiviser le contenu de la commande ». Ce mode reprend les mêmes écrans que « Inclure le contenu complet de la commande », en y insérant de 1 à 3 écrans de sélection. Il faut cocher au moins l'un des 3 choix :

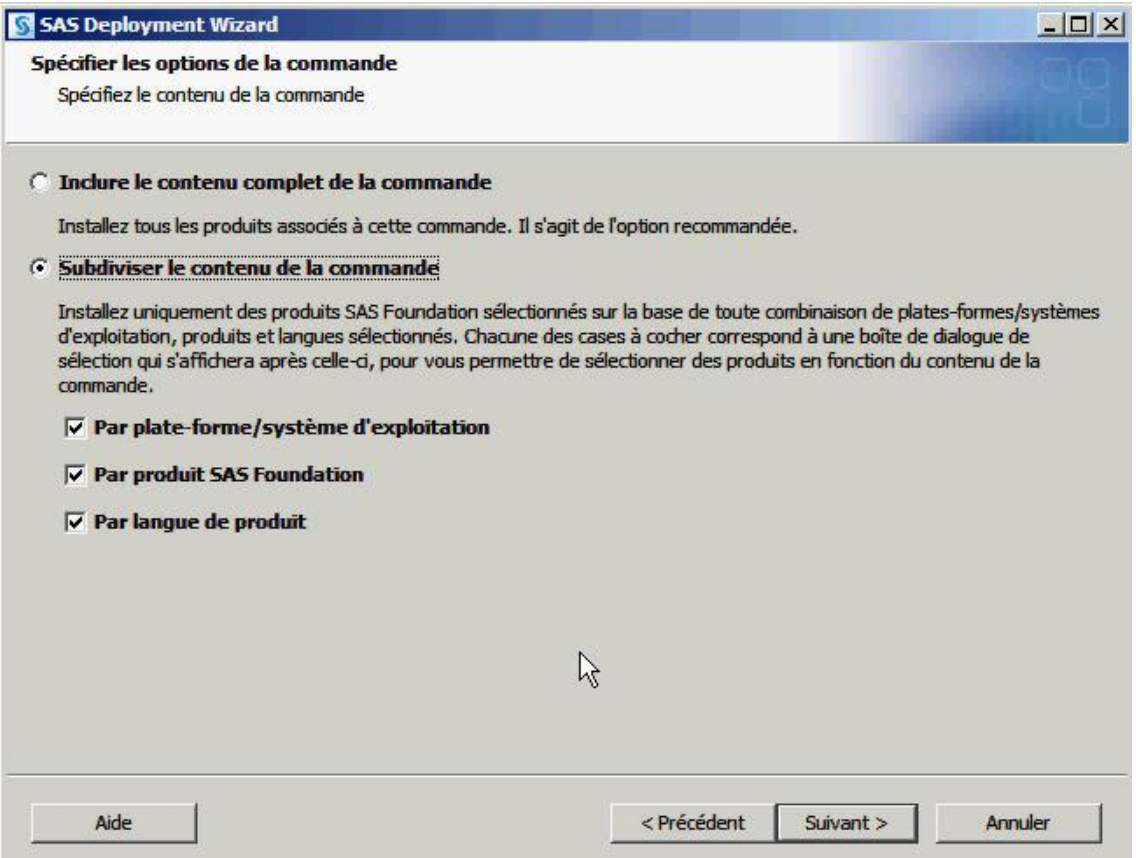

a) Si le choix « Par plate-forme/système d'exploitation » est coché, alors la liste des systèmes d'exploitation présents de la commande est listée. Dans cet exemple, le dépôt contient les produits pour Windows 32-bit et Windows 64-bit :

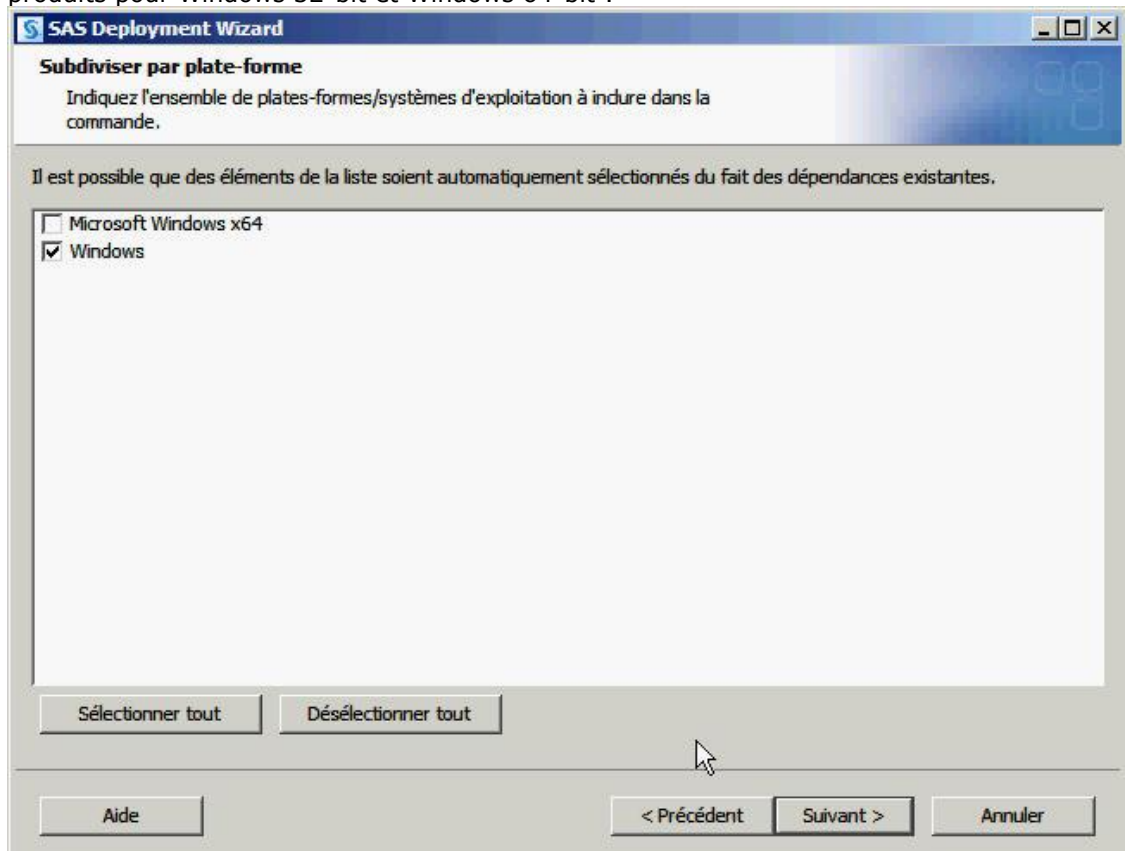

b) Si le choix « Par produit SAS Foundation » est coché, il faudra sélectionner des produits. Il s'agit des modules qui sont sous licence.

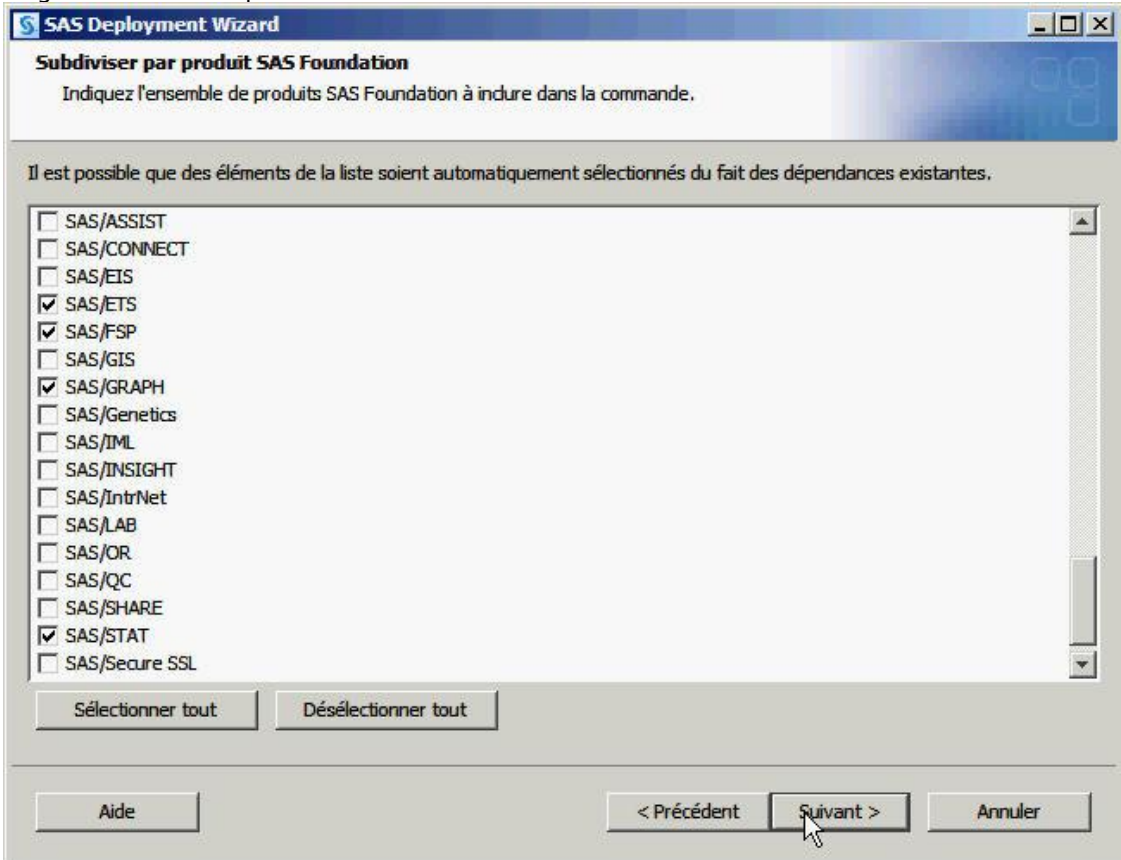

Une bulle vous informe des produits requis pour les produits de votre dépôt :

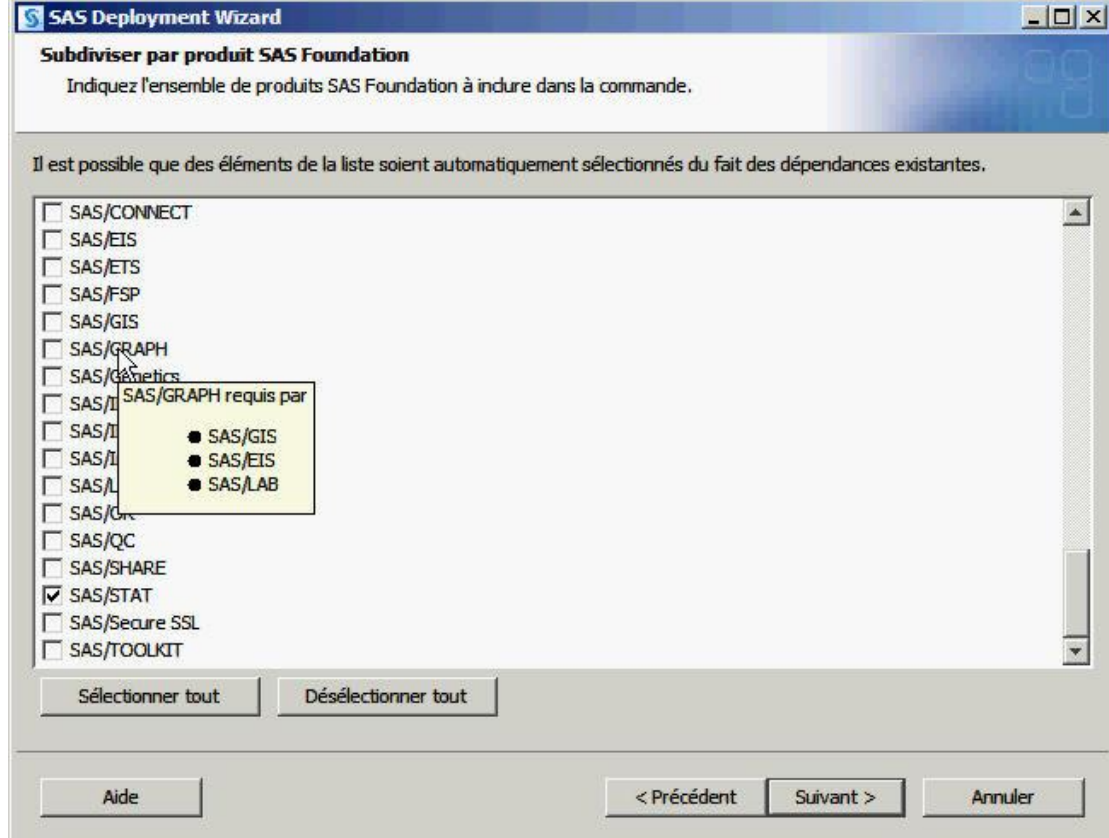

c) Si le choix « Par langue de produit » est coché, vous pourrez décocher le français, l'anglais étant obligatoire :

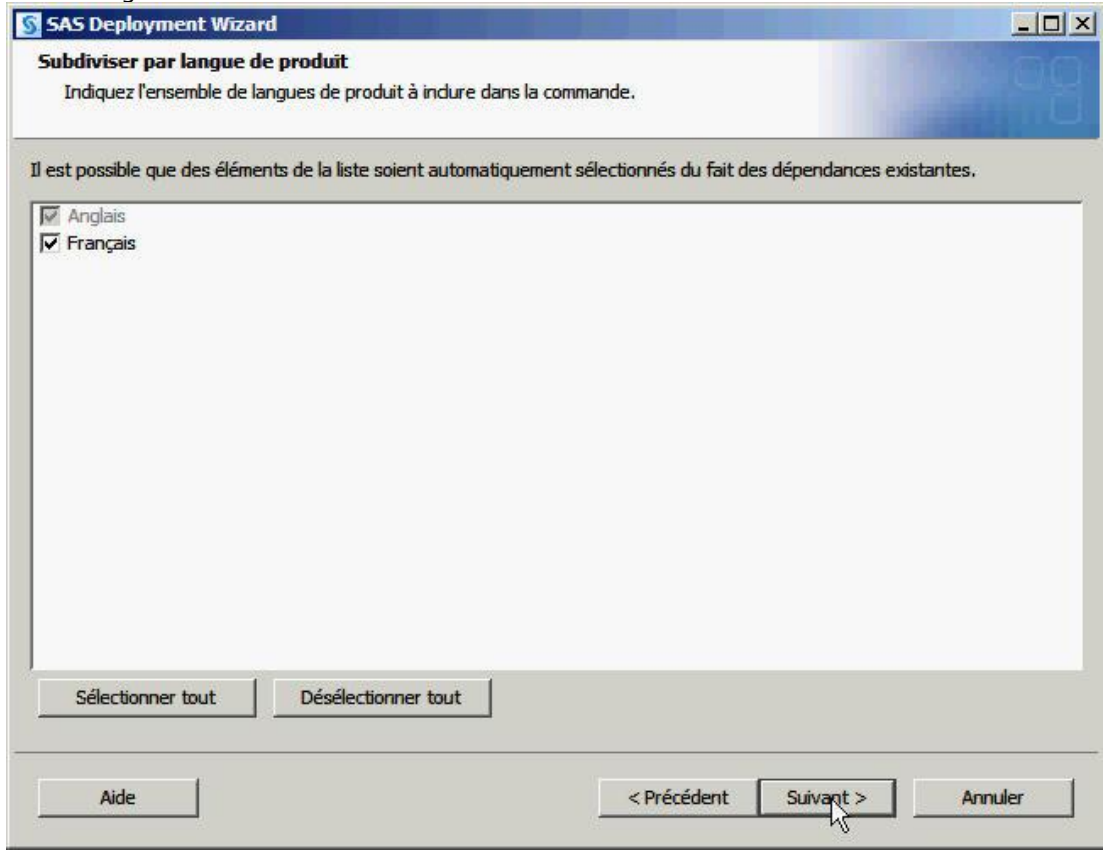

d) Une fois les fenêtres de sélection remplies, on retrouve la suite d'écran comme pour dupliquer un dépôt (cf. point 3 b) : choix du chemin de stockage et vérification finale.

En cliquant sur « Démarrer », le sous-dépôt sera créé. Il pourra être utilisé comme le dépôt initial, et proposera les mêmes fonctionnalités et les mêmes écrans, toutefois il proposera une liste restreinte de systèmes d'exploitations, de langues et/ou de produits selon les choix faits.

#### <span id="page-12-0"></span>*Documents utiles*

- 1. La documentation en ligne traitant de la création du dépôt : Creating a SAS Software Depot - [SAS\(R\) 9.3 Intelligence Platform: Installation and Configuration Guide](http://support.sas.com/documentation/cdl/en/biig/62611/HTML/default/viewer.htm#p03intellplatform00installgd.htm) [http://support.sas.com/documentation/cdl/en/biig/62611/HTML/default/viewer.htm#p03int](http://support.sas.com/documentation/cdl/en/biig/62611/HTML/default/viewer.htm#p03intellplatform00installgd.htm) [ellplatform00installgd.htm](http://support.sas.com/documentation/cdl/en/biig/62611/HTML/default/viewer.htm#p03intellplatform00installgd.htm)
- 2. Le guide utilisateur du SAS Deployment Wizard contient un chapitre sur le déplacement du dépôt et présente l'outil SAS Depot Copy Utility : SAS® Deployment Wizard and SAS® Dep[loyment Manager 9.3: User's Guide](http://support.sas.com/documentation/installcenter/en/ikdeploywizug/64204/PDF/default/user.pdf) [http://support.sas.com/documentation/installcenter/en/ikdeploywizug/64204/PDF/default/](http://support.sas.com/documentation/installcenter/en/ikdeploywizug/64204/PDF/default/user.pdf) [user.pdf](http://support.sas.com/documentation/installcenter/en/ikdeploywizug/64204/PDF/default/user.pdf)
- 3. Un outil mis en ligne vous permet de vérifier que le contenu de votre dépôt est valide : [Usage Note 38236: Validating the SAS® 9.2 and SAS® 9.3 software depots on Windows](http://support.sas.com/kb/38/236.html)  [using the SAS Software Depot Checker http://support.sas.com/kb/38/236.html](http://support.sas.com/kb/38/236.html)

Géraldine Cade-Deschamps Consultant Support Clients SAS France